# Visio Automation for Infrastructure Design and Management

David Cuthbertson

Square Mile Systems / AssetGen

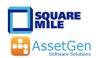

2018 BICSI WINTER
CONFERENCE & EXHIBITION
Orlando, FL | February 4-8

## **A Few Questions**

- Anyone here attended the workshops in 2014 and 2016?
- Which is easier and faster to complete?
  - a. Updating a Visio drawing with changes
  - b. Re-drawing into Visio a drawing sent in Cad/PDF/JPEG/BMP
- What has to happen to have 6500 racks drawn with consistent format and detail by different engineers?

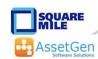

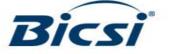

# **This Workshop Will Show**

• What can be <u>reduced</u> with Visio

workload - skills dependent

cost - \$26 or \$20,000

time - 16 minutes or 25 day

How to improve diagram quality and accuracy
 All of which you can do later today - yourself!!

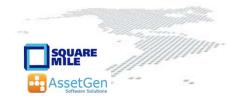

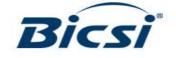

# **Visio Automation Agenda**

- 1. Understand Visio out of the box
- 2. Diagramming techniques
  - Making it simpler for all
- 3. Linking Visio to data sources
  - Reduce cut/paste, diagram refresh, consistency
- 4. Automation for larger infrastructures
  - Automated creation and updating

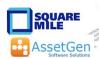

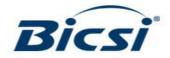

# **Diagrams Are Very Useful!**

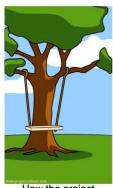

How the customer explained it

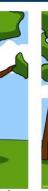

How the project leader understood it

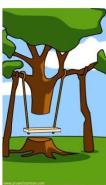

How the analyst designed it

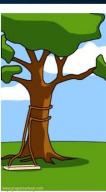

How the programmer wrote it

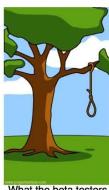

What the beta testers received

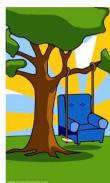

How the business consultant described

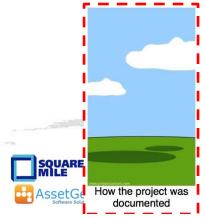

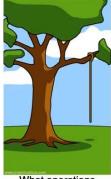

What operations installed

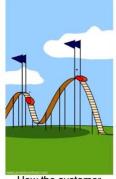

How the customer was billed

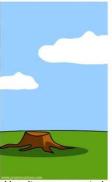

How it was supported

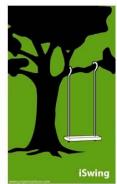

What marketing advertised

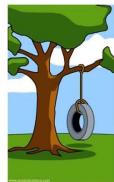

What the customer really needed

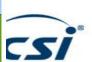

## **If A Picture Paints a Thousand Words**

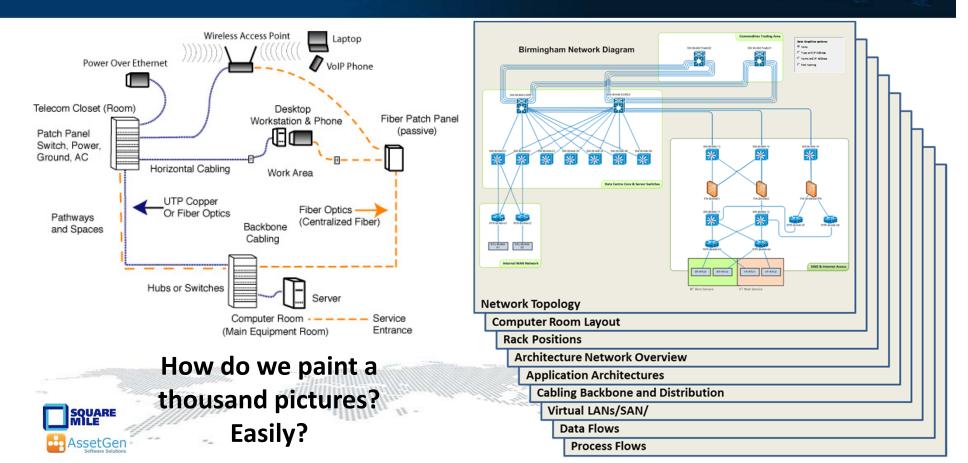

# **Understanding IT Dependencies Isn't Easy**

Many 1,000s of documents are created by projects, operations and risk processes

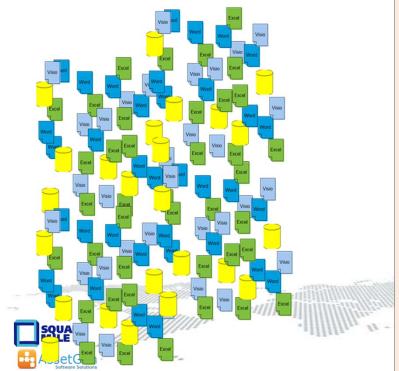

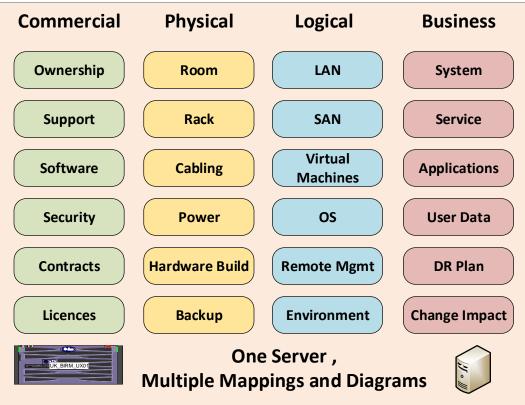

# **Dependencies & Diagrams**

**ITIL Service Map** Floor Plan Rack **Data Flows** ISA Payment Transaction Process Flows Claims Processing Example Network Topology Example Internet DMZ Blade Server Chassis Visualisation RED Network Internet Facing) Zones Bicsi **Network Topology** Build

# **Diagrams Also Cover Processes**

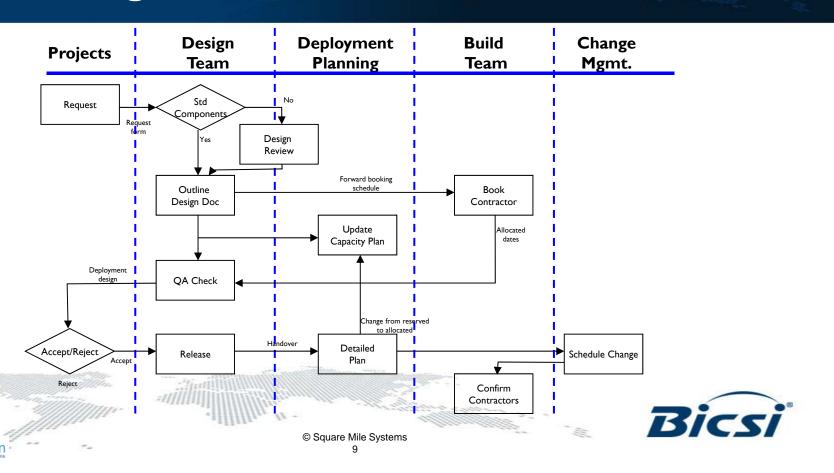

# **Information Gaps Cause Pain**

- 1. Buy things you don't need
- 2. Don't buy things you do need
- 3. Reverse engineer with every project
- 4. Unnecessary site surveys
- Project timescales are not predictable
- 6. Repeated "one off" audits
- 7. Overload key individuals
- 8. Less confidence in security controls
- 9. Problems escalate
- 10. Inability to optimise team processes
- 11. Unplanned change disruption
- 12. Fault resolution takes longer
- 13. Duplicate what is already there

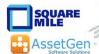

#### **Business Processes**

Departmental, Company

#### **Services**

End user, infrastructure, supplier

#### **Applications**

PC, server, mainframe, SOA

#### **Virtual Infrastructure**

PCs, Network, Servers, Storage, DBMS

#### **Hardware Infrastructure**

PCs, Network, Servers, UPS, Storage, Other

#### **Fixed Infrastructure**

(Cabling, Power, Cabinets, Rooms, Buildings)

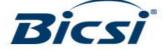

## 1. Visio Basics

## Visio history

- 1992 First released, 2000 acquired by Microsoft
- Last non-MS versions had auto-discovery, equipment templates all removed with Visio 2003 Microsoft Office

## **Versions**

- Visio 2016 Standard
- Visio 2016 Professional
- Visio Pro For Office 365
- Viewer (runs in IE browser) Visio
- Visio app for iOS

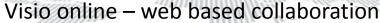

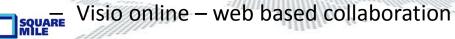

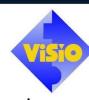

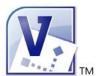

**isio** 2003

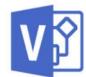

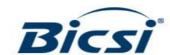

## Which Version - Standard or Professional?

- No thought required Go for Professional!
- Why?
  - More extensive selection of shapes
  - Data linking (look for data tab)
  - Data graphics saves typing and redrawing diagrams
  - Visio extras
- An hour saved in a year makes it worth it!

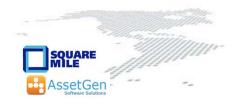

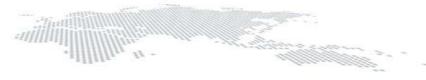

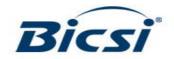

# **Visio Resources And Help**

- Microsoft web site
- **Books**
- LinkedIn group Visio Enthusiasts
- Equipment manufacturer web sites
  - Cisco, CommScope, Siemon
  - HP, Dell, IBM, others www.visiocafe.com www.shapesource.com
- 3rd Party stencils
  - netZoom, others
- Visioguy forum

www.altimatech.com

www.visguy.com

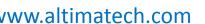

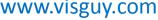

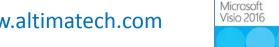

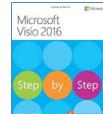

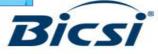

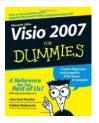

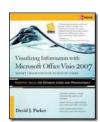

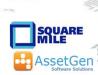

# Templates, Stencils, Shapes

### **Categories**

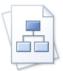

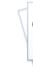

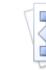

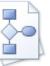

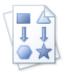

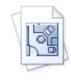

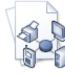

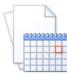

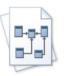

**Business** 

Engineering

Flowchart

General

Maps and Floor Plans

Network

Schedule

Software and Database

## **Templates**

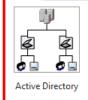

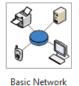

Diagram

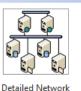

Diagram

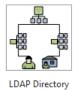

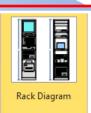

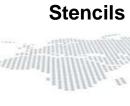

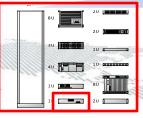

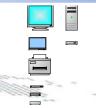

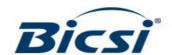

**Shape** 

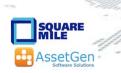

# **Visio Concepts and terms**

- Template
- Stencil
- Shape
- Shape properties
- Connector
- Background
- Layer

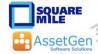

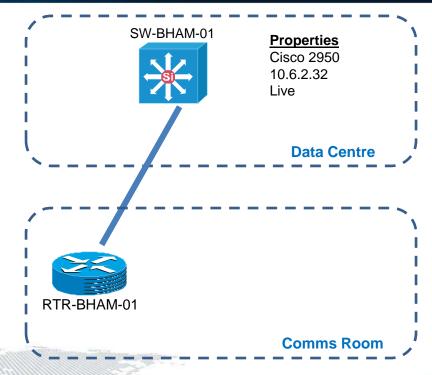

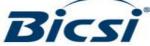

## **Visio Basics -1**

- Creating new diagram from a template
- Manipulating shapes on a page
- Aligning and Distributing Shapes
- Copy, Paste and Duplicate Shapes
- Grouping and ungrouping shapes
- Foreground and Background options
- Zooming in and Out of the Page
- Using the Drawing Toolbar to create basic shapes

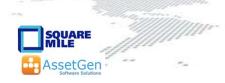

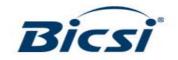

## **Visio Basics - 2**

- Connectors
- Static and dynamic glue
- Adding, deleting and moving connector points
- Using different stencils
  - Stencil search
- Shape behaviour -1d, 2d, drill down
- Working with text
  - Object text
  - Freeform text
  - Text block tool

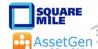

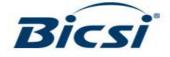

# Static glue

 Static glue is to a particular connection point

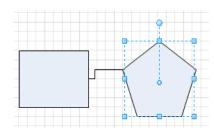

 The connection points used don't move even if the shapes are moved

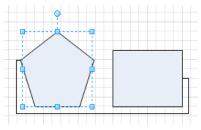

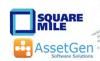

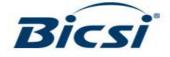

# Dynamic glue

- Drag connector onto shape and wait until shape is highlighted in red
- If you move the shapes relative to each other the connection moves appropriately

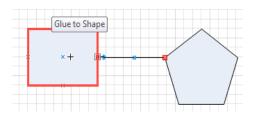

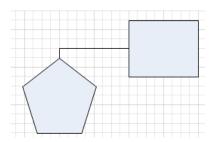

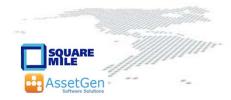

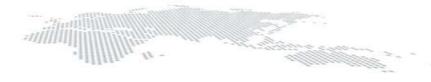

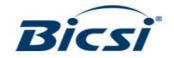

# **Using Different Stencils (and searching)**

- Use Shapes tab
- Select via menus
- Use Search options
- External stencil sets
  - Suppliers, 3<sup>rd</sup>
     party

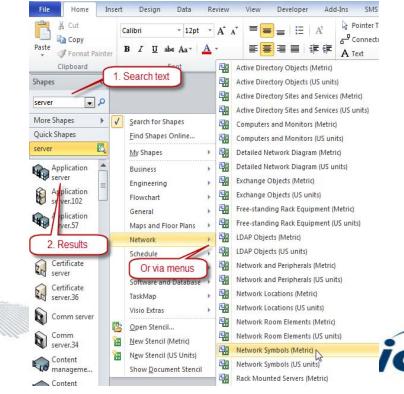

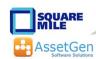

# **Danger! - Visio File Sizes**

Two files

Diagram 1 1995kB

Diagram 2 12kB

Diagram 1 is 166 times the size of Diagram 2!

Some tips to reduce file sizes

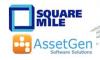

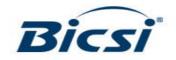

# 2. Diagramming Techniques

## Good diagramming practice

- 1. The detail that you see
  - What is seen visually / printed
- 2. Additional data / information within diagram
  - Additional action by viewer display, click, show layer, etc.
- 3. How you get to other information
  - Drill down, open files, launch remote session

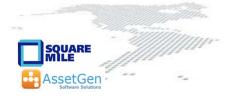

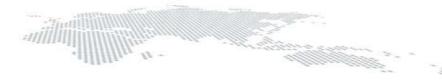

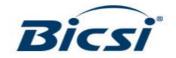

# The Process of Creating a Diagram

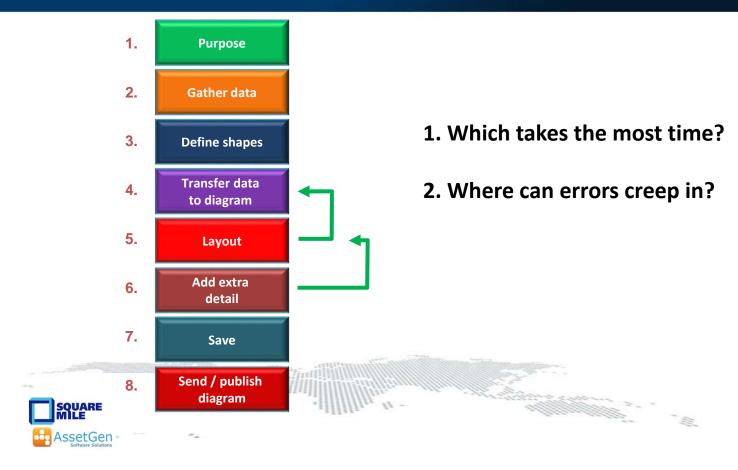

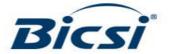

# **Diagram Process Examples**

1. **Purpose** 2. **Gather data** 3. **Define shapes** Transfer data 4. to diagram 5. Layout Add extra 6. detail **7**. Save Send / publish

diagram

Rack Diagram R01

Select Rack R01
Inventory

Match to
Physical Shapes

Create Shapes

Place/size
to position in rack

Notes, etc.

Save as
Rack R01

Store on server
Intranet/SharePoint

Network Diagram
Orlando LAN

Switches / Router
in Orlando

Match to
Logical Shapes

Create Shapes
and connections

Move/size
for readability

Notes, etc.

Save as
Orlando LAN

Store on server Intranet/SharePoint

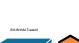

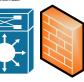

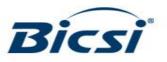

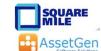

# Is This A Good Diagram?

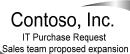

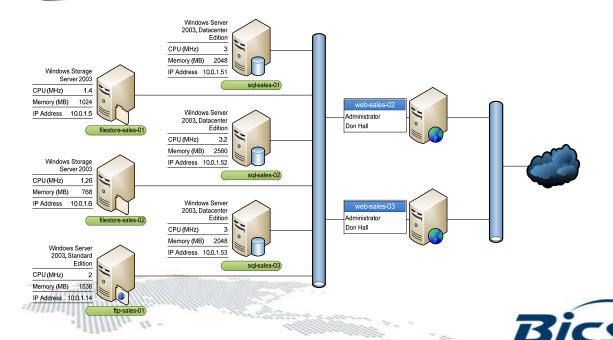

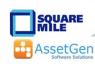

## **Does It Have These Characteristics?**

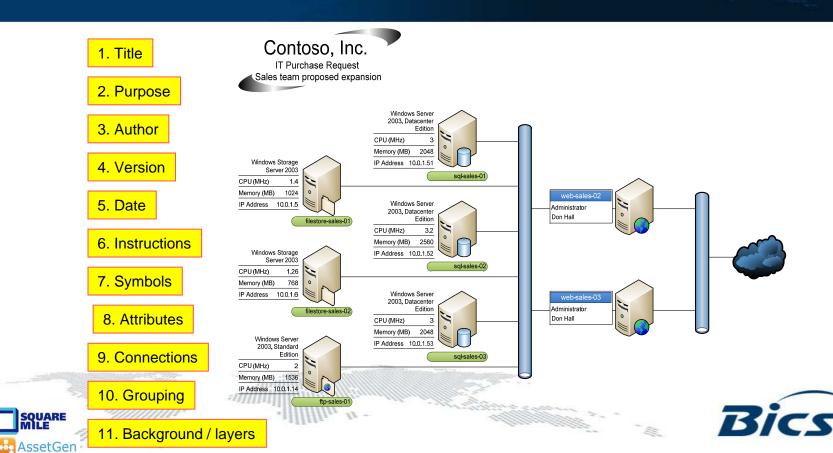

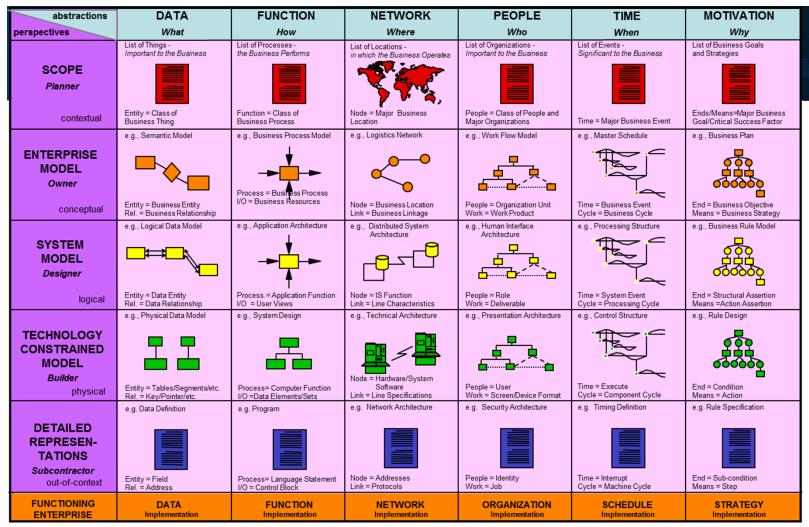

Zachman Framework Example

Different views for Different people

# **Visio Examples**

- Floor plans
- Importing CAD / other formats
- Layers
- Data center floor plans
- Backgrounds
- Hyperlinking

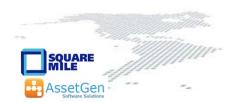

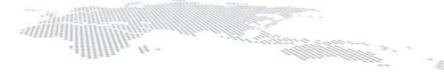

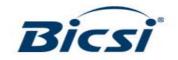

# 3. Linking Visio To Data Sources

- Saves typing mistakes
- Enables refresh of data
- One diagram can serve multiple purposes
  - Less to maintain
- Multiple views of one device
  - Less to maintain
- Enables use Of Data Graphics Feature

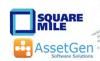

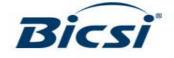

# **Understanding Reality**

To understand infrastructure and manage change

We need multiple views

- Rack schematics
- Equipment configuration
- Physical connectivity
- Logical end point connectivity
- End device connectivity

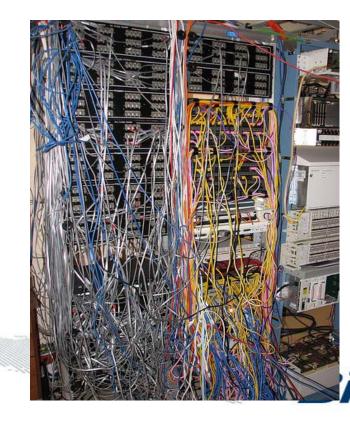

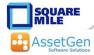

# **Types Of Information / Documentation**

#### What should be updated with a server or network change?

- 1. Update project documentation with "as built" details
- 2. Update asset/inventory list
- 3. Update rack diagrams
- 4. Update network patching records
- 5. Update switch port usage and capacity
- Update floor plan rack capacity
- 7. Update power usage spreadsheet(s)
- 8. Update storage / backup system documentation
- 9. Update systems architecture documentation
- 10. Update DR lists and documents
- 11. Update supplier maintenance records
- 12. Update billing and charging data

The larger the environment – the more there is....

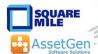

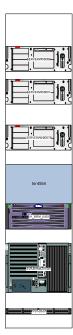

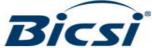

# **Multiple Device Instances in Diagrams**

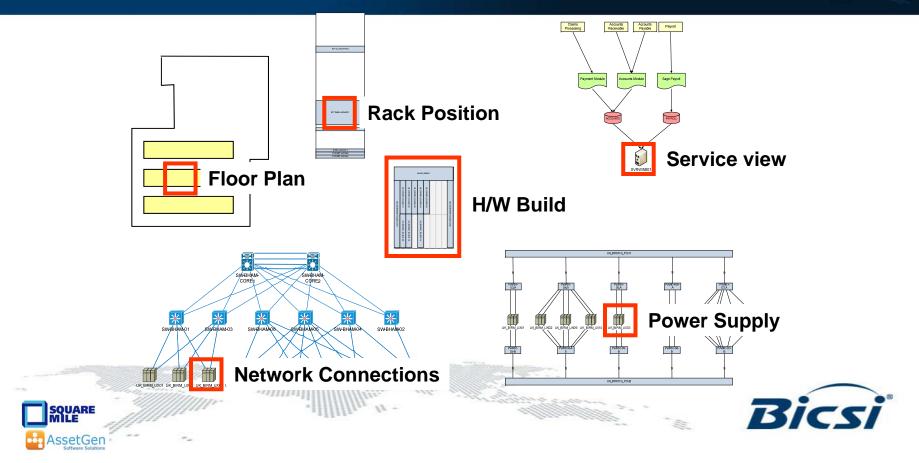

# **Reducing The Workload!**

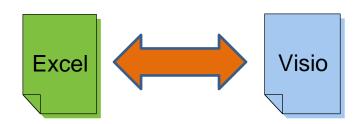

Floor box list Floor plan

Cabinet list Equipment room floor plan

Patch panel list Backbone cabling diagram

Inventory Network diagram

Inventory Rack diagram

Inventory Server connectivity diagram

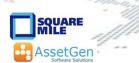

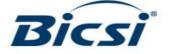

# **Using External Data Sources**

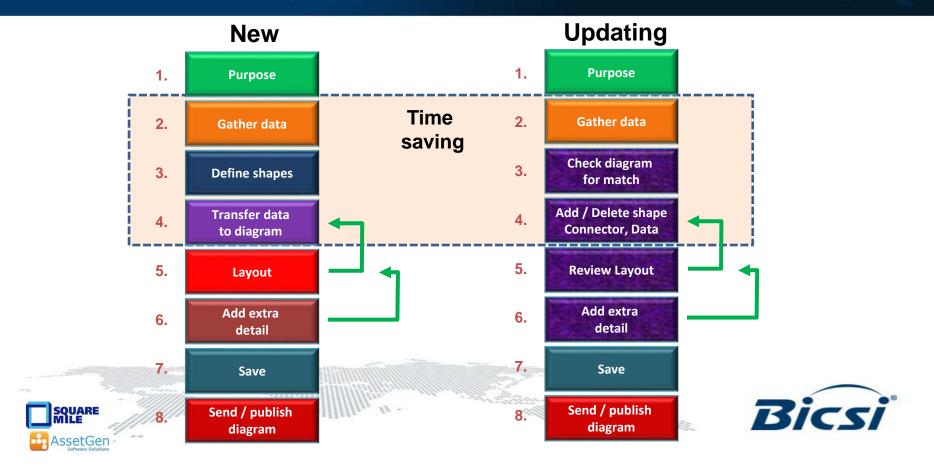

# **Visio Data Graphics**

- Standard feature 2007/10/13/16 Professional
- Enables use of embedded data
  - Display multiple text fields around a shape
  - Data bars to show capacity
  - Use icons for status differences
  - Change shape colour based on data value

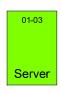

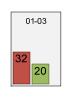

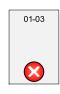

3330

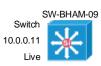

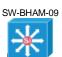

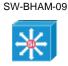

3745 10.0.0.11

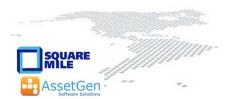

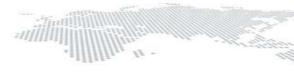

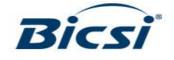

# **Limitations Of Visio / Data Source**

- Good for quick diagrams
- The data transfer and refresh is automated, but the filtering and selection is manual
- It doesn't connect shapes together
  - Limits value in a network environment
- New devices are not added to diagrams

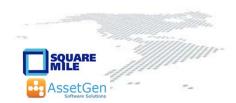

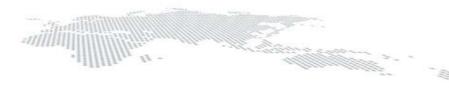

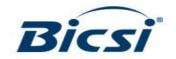

### **First Steps For Multiple Diagrams**

- Control use of shapes / stencils
- Follow best practices for diagram information
- Save reference versions in common areas
  - File locations
  - Web site
  - SharePoint
- Use a common source where possible for shape data
  - Databases preferred to spreadsheets
  - Create views to suit diagram information need

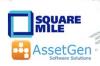

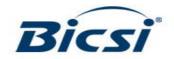

### 4. Automation For Larger Infrastructures

- Looking beyond a few spreadsheets
- Minimise manual maintenance effort
  - Scale and separation of roles demands it
- Improving accuracy and consistency
  - Software driven diagram production
- Infrastructure document management
  - Shared across teams, controlled access

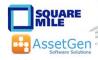

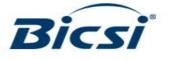

### **Automating Documentation - Example**

- Manual method draw a rack diagram 2 − 5 hours
  - Gather rack inventory data and positioning
  - Find Visio shapes for equipment
  - Draw the rack
- Automated method with software

10 seconds

- Tick rack for cabinet drawing
- Visio rack diagram produced
- 100 racks 16 minutes or 25 days or \$26 vs \$20,000 (\$100hr)
- 6500 racks???

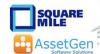

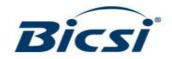

### **Automated Enterprise Drawing**

- Should we draw and redraw diagrams in Visio or have a GUI that does this onto a database?
  - Yes for simple views (i.e. rack, path)
  - No for anything that requires layout or crosses technologies
    - Physical floor plans, blown fiber, cabling runs, OSP
    - Logical LAN/SAN/VLAN/WAN/VLAN system
- If we are refreshing data, then we have to update existing shapes, adding/removing shapes and connectors.
  - Beyond Excel/Visio data linking

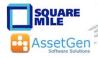

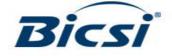

## **Extending Visio Automation**

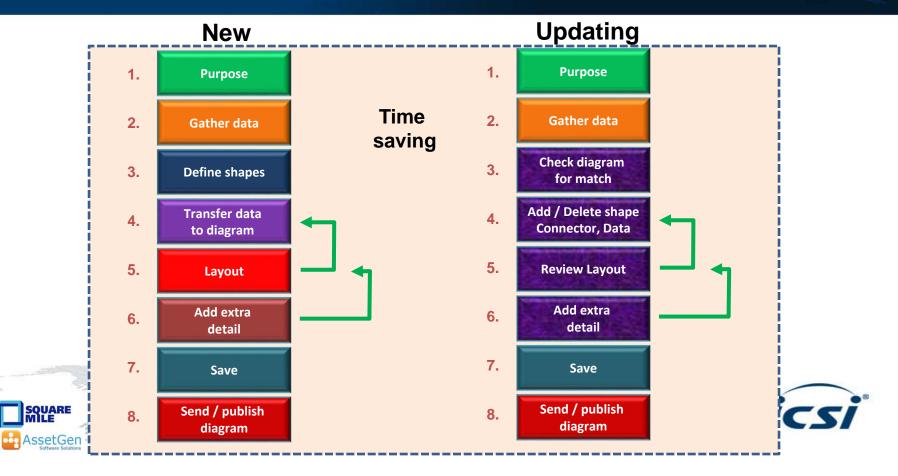

## **Simple Goals**

- Draw 60 rack diagrams and save on a file server, in folders listed by room location
- Check and update 100 site network diagrams with changes in devices, connections and data
- Refresh an updated set of build documents covering racks, hardware, cabling, power within a data center transition project
- When now, tonight, every Friday

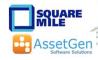

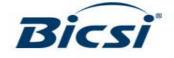

### **Many Infrastructure Information Needs**

Plan

Build

Operate

Risk

Dispose

#### **Project and tasks**

Ease and speed of creation
Ease of distribution
Flexible to meet task needs
Limited framples
Project documentation
Equipment lists
Visio/CAD diagrams

Test results

#### **Operations And Risk Control**

Ease of use by many
Structured for integration &
reporting
Support for multiple processes
Wide scope – the big picture!
Examples

Asset and Inventory management Business / service dependencies Monitoring of performance, status Risk and Recovery

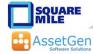

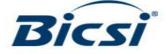

### **Leverage Data Sources**

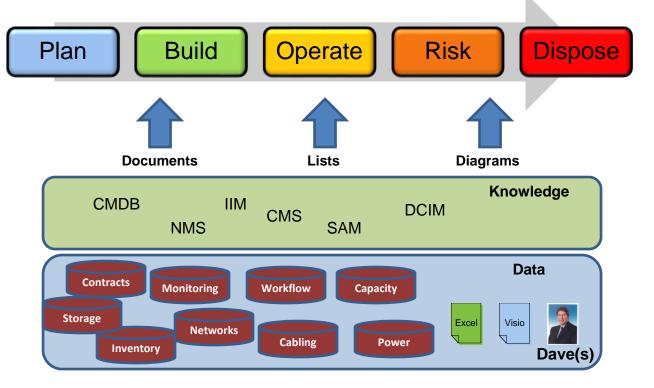

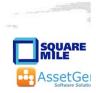

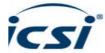

### **Maintain - Infrastructure Knowledge**

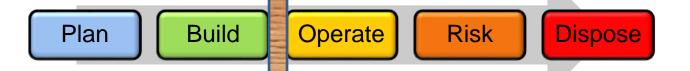

#### **Project and tasks**

Ease and speed of creation
Ease of distribution
Flexible to meet task needs
Limited training

Record planning decisions in the operational system Produce project docs for/from the operational system

#### **Operations And Risk Control**

Ease of use by many
Structured for integration &
reporting
Support for multiple processes
Wide scope – the big picture!

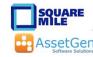

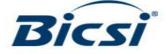

### **Infrastructure Documentation Workflow**

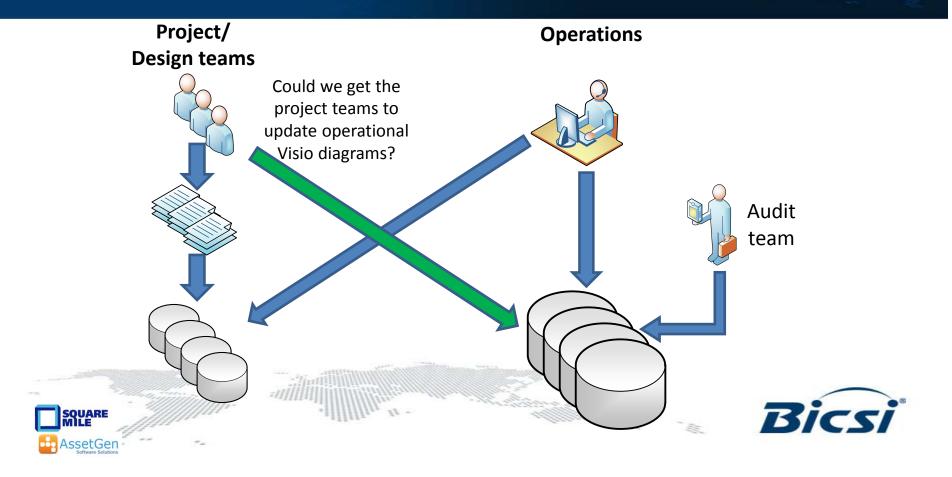

## **Diagram Automation Examples**

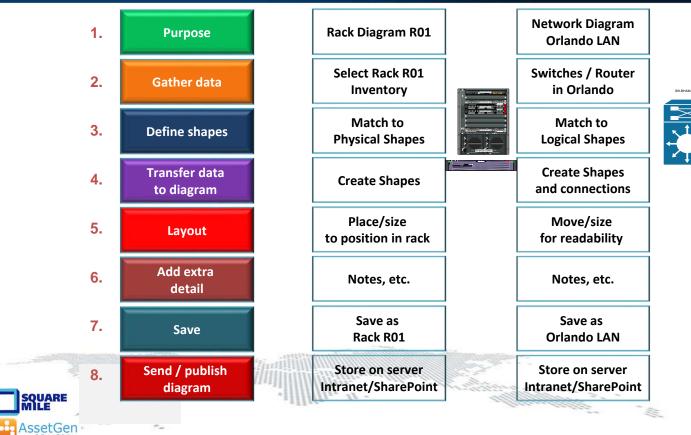

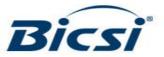

## **Simplify Infrastructure Data Capture**

Data capture focusses on delivering database load files

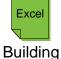

Visualization is either created automatically, or by combining data with existing backdrops - floor plans

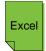

Rack

No need to check across multiple diagrams / documents for consistency and format

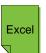

Device

A faster, less complex and less costly audit, which doesn't require high skill levels within the audit team as the software system creates the visualization

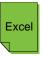

Cable

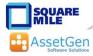

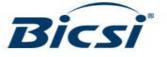

# **Making Trusted Data A Reality**

- 1. Establish policies, standards and ownership of data and diagrams.

  Make it simpler and easier for engineers and managers
- 2. Have project / operations use common terms & formats Supply templates, naming system, labels, etc.
- Reduce the numbers of documents / files to maintain
   Consolidate into centralised systems and make them easy to find
   Link / create / update Visio diagrams, reports, excel from databases
- 4. Use operational systems to support planning processes

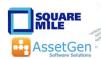

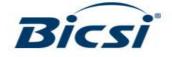

### **This Workshop Has Shown**

• What can be <u>reduced</u> with Visio

workload - skills dependent

cost - \$26 or \$20,000

time - 16 minutes or 25 days

How to improve diagram quality and accuracy
 All of which you can do later today - yourself!!

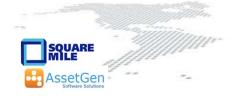

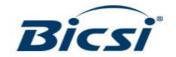

## **Visio Automation Tips and Techniques**

- Lots of productivity features are unknown
  - Save yourself and others a lot of effort planning and managing infrastructure!
  - Learn more about Visio
- Linking to existing data sources has many benefits
  - Less errors, easier to refresh diagrams and update them
  - Use the data graphics feature to reduce diagram numbers
- For larger environments
  - Assess the value of database driven systems

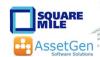

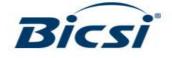

### **Additional Materials**

### www.microsoft.com

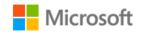

### www.assetgen.com

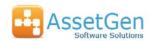

Evaluation software Free "DCIM/CMS" evaluation version
Webinars Data center practices, Visio integration

### www.squaremilesystems.com

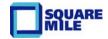

Free SMS Visio utilities Downloads and videos

Training/webinars/videos Onsite/remote Visio training, documentation methods, etc.

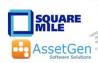

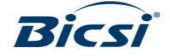